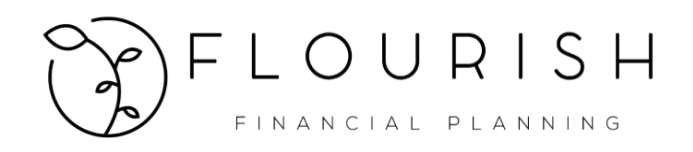

# Setting Up Your Financial Planning Website

<https://www.rightcapital.com/login?cobrand=5XJ2-S5P37yK6t6n9mHwkQ&type=client>

Click the "Sign Up" link you received in email titled: "Log in to your financial planning account." Set up your Password.

#### Step 1) Family Profile (1) Family Profile 2 Income 3) Savings 4 Net Worth (5) Expenses (6) Goals Step 1 - Family Profile Start by entering some basic information about you and your family. Add Participant If you have **CLIENT** If you have a children, you spouse, you can add them, Jim  $\mathbb{E}$ can add them, here here Relationship Client Co-client Age  $48\,$ 48 Middle name Last name Halpert Title  $\boldsymbol{\mathrm{v}}$ Suffix Birthday 01/01/1970 Planning horizon @ 90 Residence state  $T$ exas  $\pmb{\mathrm{v}}$ Save

### Step 2) Income

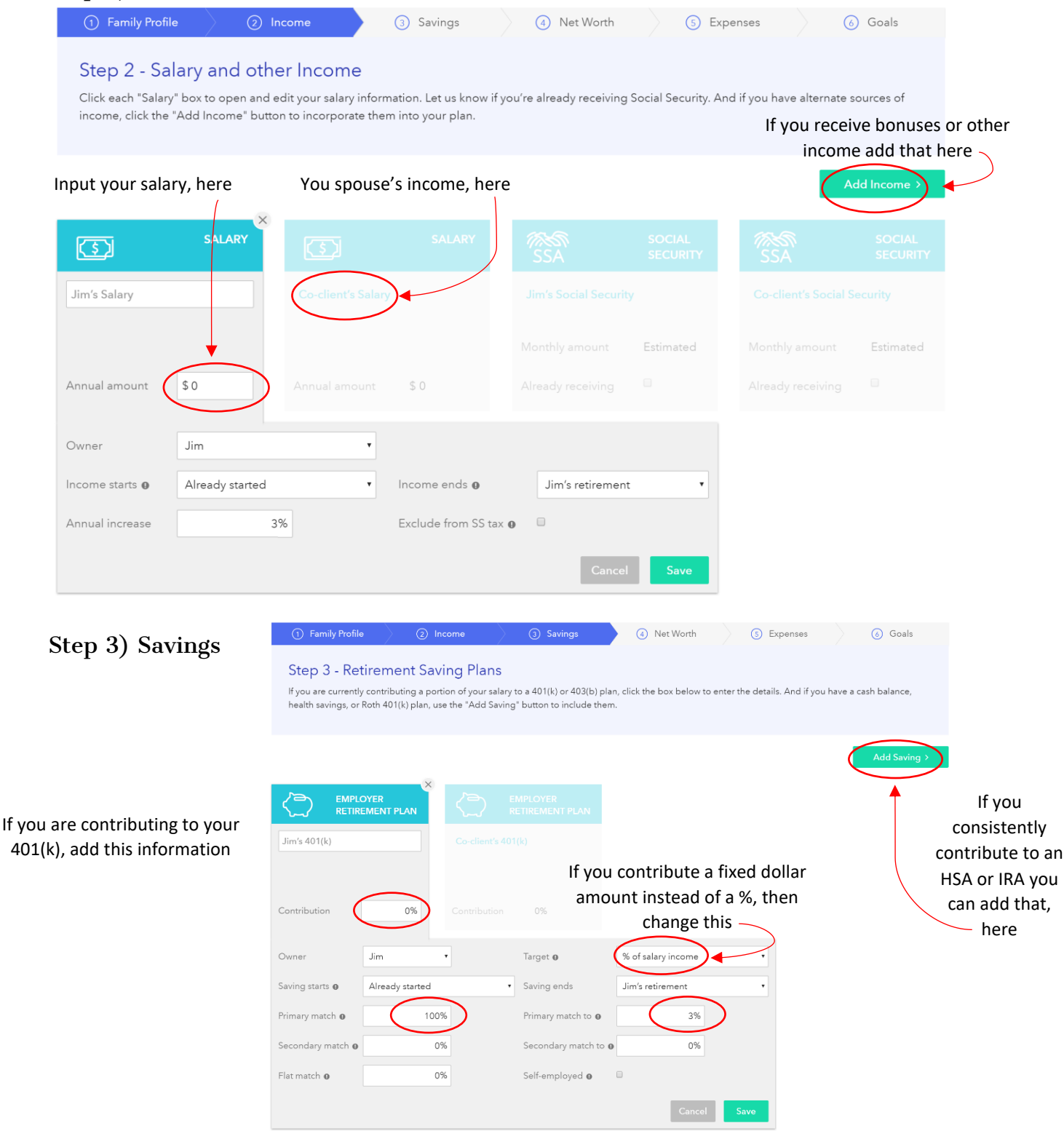

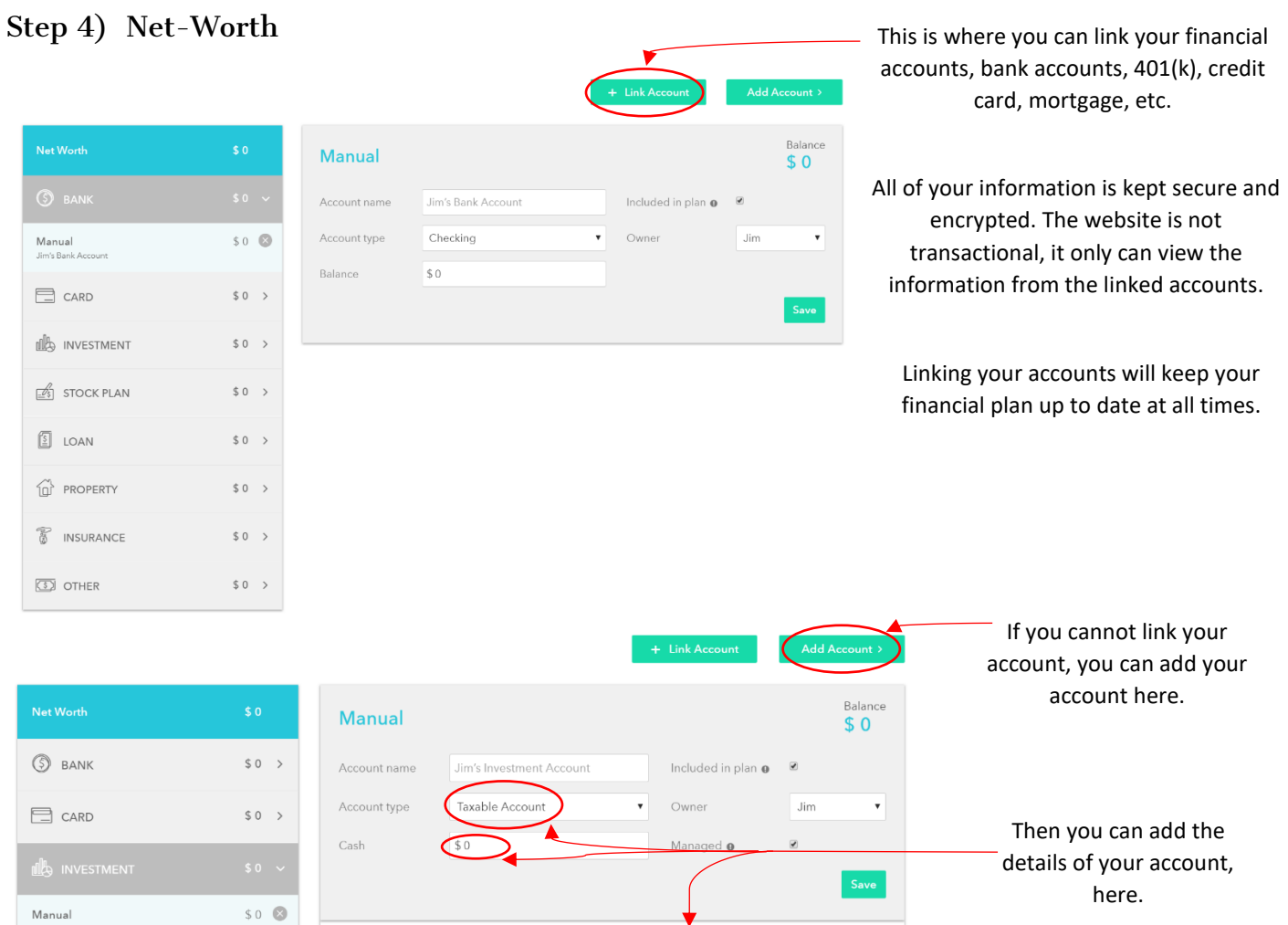

Add Holding

Ma<br>Jim'  $\equiv$ d

 $\widehat{\mathbb{G}}$ 

 $\mathbb{S}^2$ 

 $\circledS$ 

 $\equiv$ 

Jim's Investi

 $\frac{2}{\sqrt{25}}$  STOCK PLAN

 $\begin{bmatrix} \frac{\zeta}{2} \\ -1 \end{bmatrix}$  LOAN

<sup>1</sup> PROPERTY

 $\begin{tabular}{|c|c|} \hline $\mathbb{R}$ & INSURANCE \\ \hline \end{tabular}$ 

 $\sqrt{5}$  OTHER

 $$0\rightarrow$ 

 $$0 \rightarrow$ 

 $\text{\$0\,\,}\rightarrow$ 

 $\text{\$0\,\,}\rightarrow$ 

**We will review all of this information in the next meeting, so you do not need to worry about getting everything 100% correct. It will just be beneficial to have some high-level information for the meeting.**

Add Asset Class >

#### Step 5) Expenses

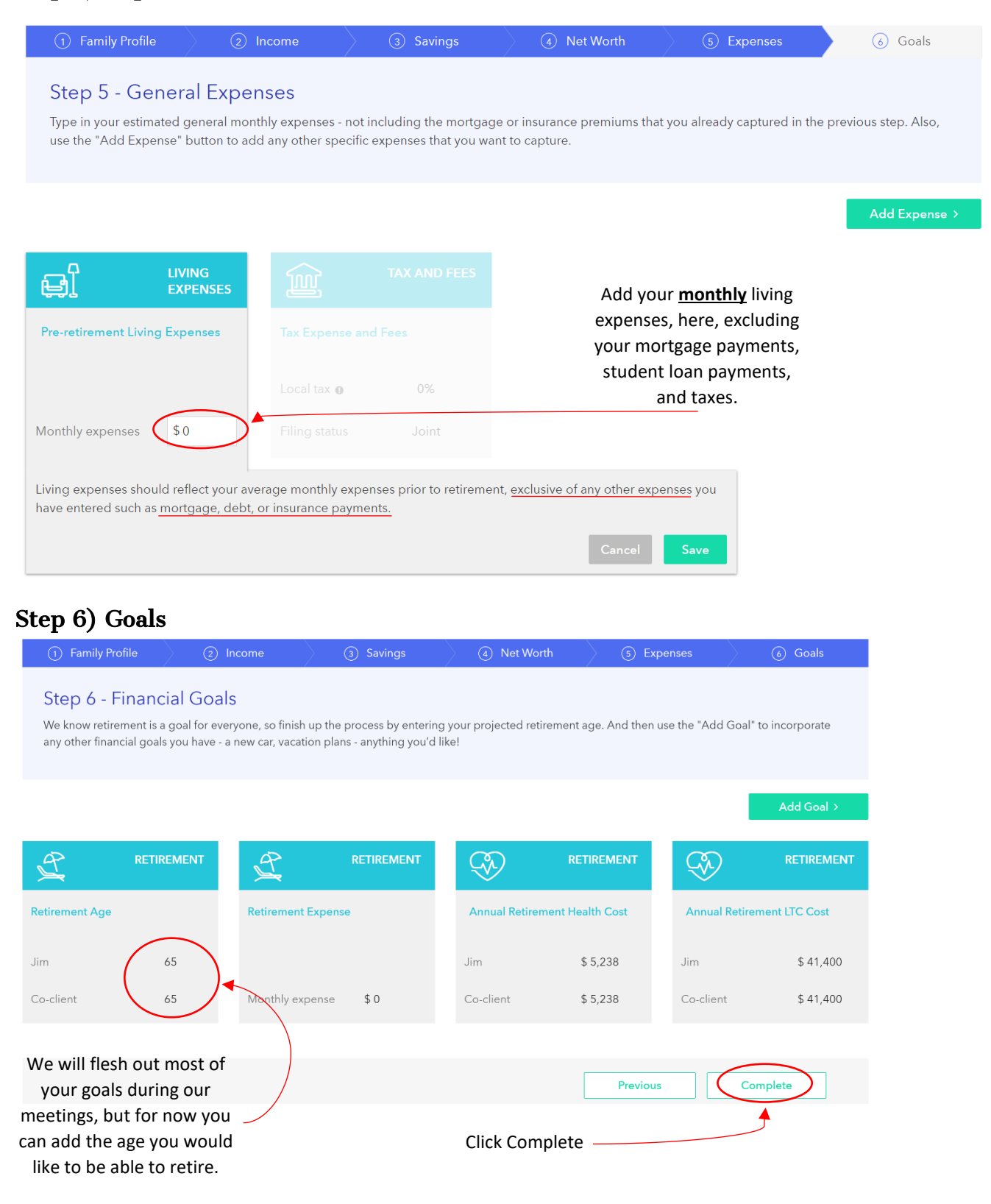

#### Final Step) The Vault

Finally, I will need your help in collecting financial documents.

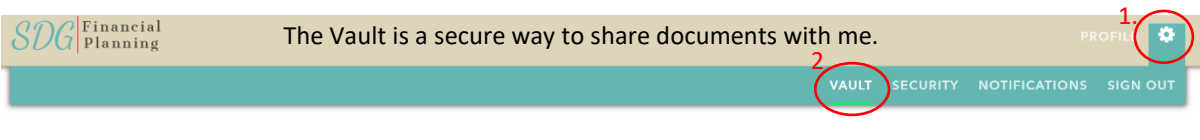

## Vault

The vault is a place where you can store important files that you can access from anywhere. Both you and your advisor can store files in the shared folder that you can both access. In addition, you can store files in your private folder that only you have access to.

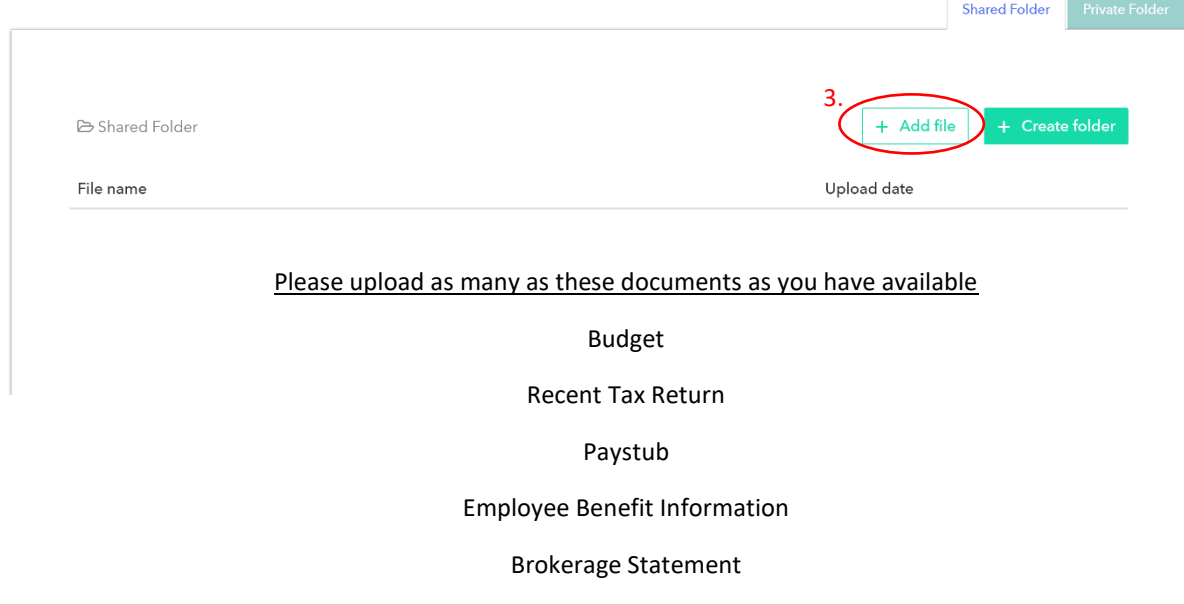

Will / Trust

<u>Thanks for Completing the Completing</u>

I look forward to meeting with you again soon!